# DELL® B1160

# TONER CARTRIDGE REMANUFACTURING INSTRUCTIONS

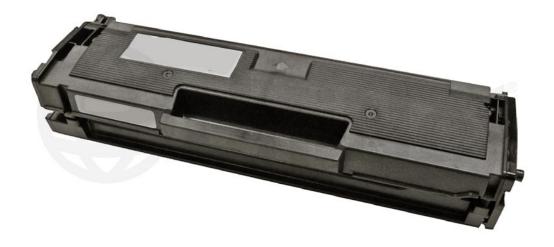

**DELL B1160 TONER CARTRIDGE** 

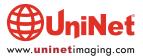

# REMANUFACTURING THE DELL B1160 TONER CARTRIDGE

#### By Mike Josiah, Enrique Stura and the Technical Staff at UniNet

The Dell B1160 printer is based on a 21ppm, 1200 dpi engine. It comes with a fixed memory of 8MB, and has a maximum duty cycle of 10,000 pages per month.

With a list price for the base B1160 printer at \$99.00 USD, and frequently on sale for \$79.99 USD, these machines are quickly becoming very popular.

The replacement cartridge itself is rated for 1,500 pages at 5% coverage (ISO 19752). The starter cartridge is rated for 700 pages. Starter cartridges can be made into the full 1,500-page versions.

An interesting change is that the "developer roller" a term normally reserved for rubber type rollers, is now in this cartridge as a metal sleeve. There is no magnet inside, so it's not a "magnetic roller" and as it works the same as a developer roller we are calling it that, so as not to confuse things. The contact for this sleeve is a plastic bushing made from conductive plastic. So far this bushing has held up well, but we are watching carefully to see if this is something that would need to be developed or not.

#### PRINTERS BASED ON THIS ENGINE

Dell B1160 Dell B1160W Dell B-1165nfw

Cartridge: 331-7335 (HF55N) Rated for 1,500 pages listed at \$59.99 USD\*

\*Pricing in U.S. Dollars, as of June 2013

#### **REQUIRED TOOLS**

- 1. Toner approved vacuum
- 2. A small common screwdriver
- 3. A Phillips head screwdriver
- 4. Needle nose pliers
- 5. A square X-ACTO type blade

#### **REQUIRED SUPPLIES**

- 1. Replacement toner for use in the Dell B1160
- 2. Replacement chip
- 3. Conductive grease
- 4. Drum lubricating powder

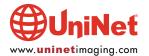

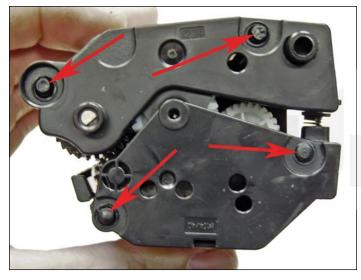

1. Place the cartridge with the handle facing away from you. Slice off the four plastic rivets with a square X-ACTO type blade on the contact end cap.

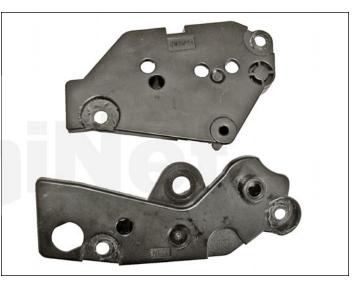

2. Gently pry off the end caps (there are two halves).

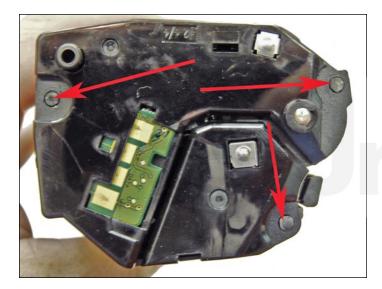

3. On the opposite side of the cartridge slice off the three plastic rivets with a square X-ACTO-type blade.

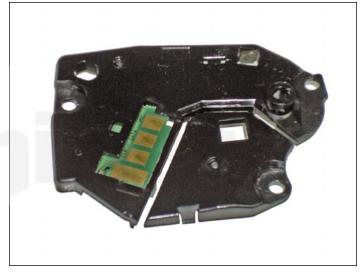

4. Gently pry off the end cap. This end cap looks like two pieces, but there is a small connector piece between them.

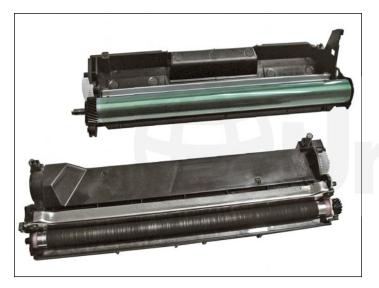

5. Lift off the waste chamber.

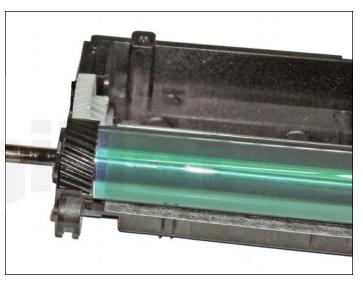

6. Slide the drum axle out from the gear side just enough to allow the drum to be removed from the cartridge.

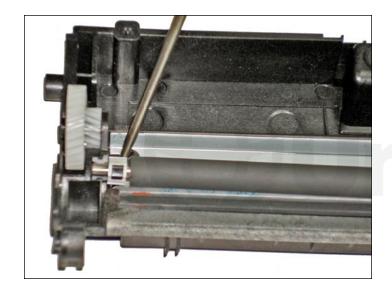

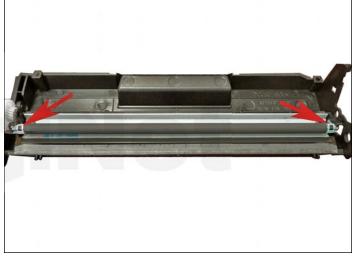

7. Remove the PCR.

Be careful not to lose the PCR locks!

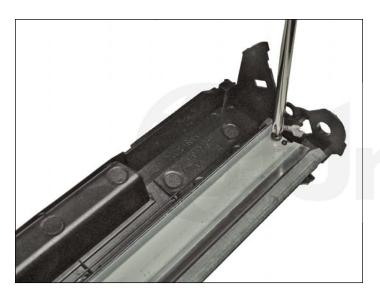

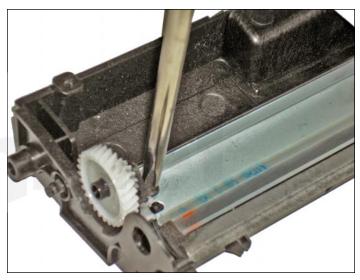

8. Remove the two screws and wiper blade from the waste chamber.

Clean out any remaining toner from the waste chamber.

Be careful to keep the wiper blade seal clean.

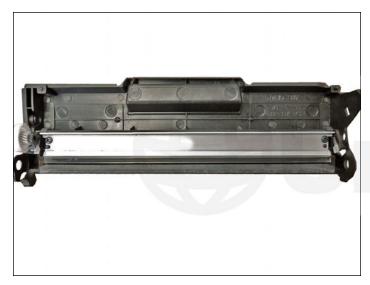

9. Re-install the wiper blade and two screws.

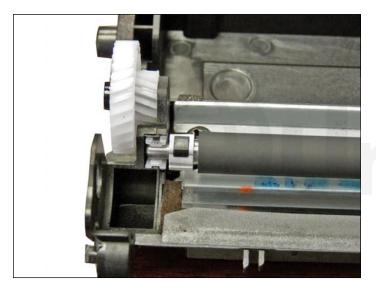

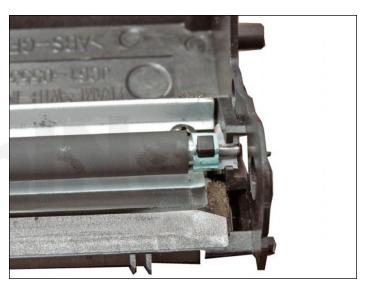

10. Clean the PCR with your normal PCR cleaner and install in the cartridge. Make sure the green lock is on the right and the white lock is on the left.

**WARNING**: Do not clean the OEM PCR with alcohol, as this will remove the conductive coating from the roller. If the PCR is an aftermarket, follow the cleaning methods recommended by the manufacturer. If the PCR is an OEM, we recommend it be cleaned with your standard PCR cleaner.

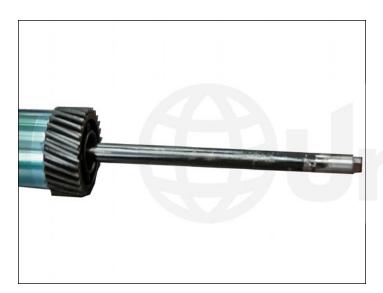

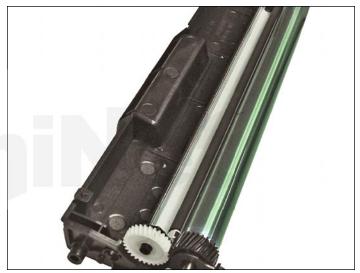

11. Clean and replace the OPC drum, slide the axle out from the gear side of the drum just enough to allow the drum to be reinstalled. The axle is kept in the drum as there is quite a bit of conductive grease on it, which will get everywhere. It's easier and faster to just leave it in place.

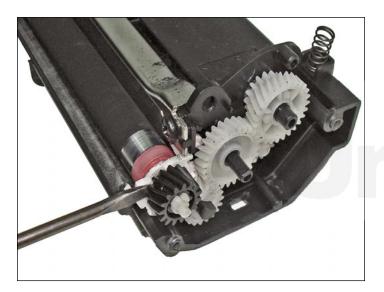

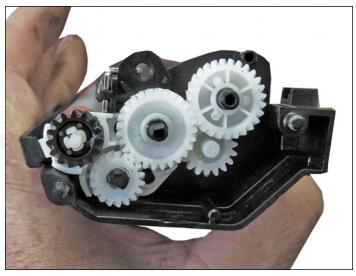

12. Remove the five gears as shown, and place aside.

The developer roller gear needs to be pried off with a small screwdriver.

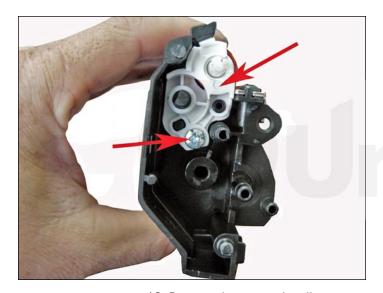

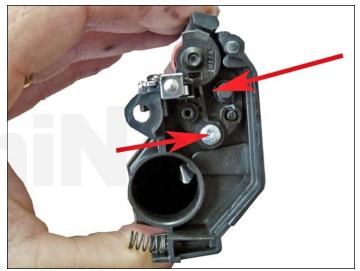

13. Remove the magnetic roller screws, and bearings from both sides of the roller.

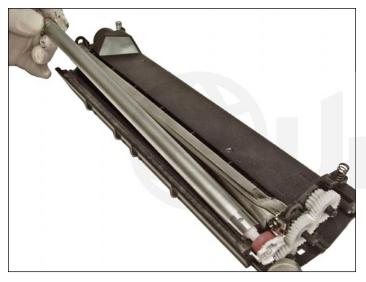

14. Remove the developer roller (metal sleeve).

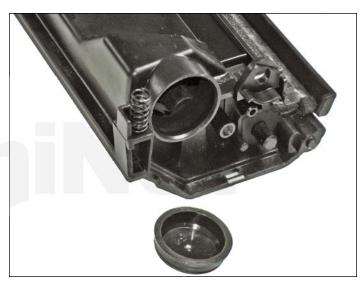

15. Carefully pry out the fill plug, as it fits tight and can be easily damaged. Work a small jeweler's screwdriver around the edge until the plug comes free.

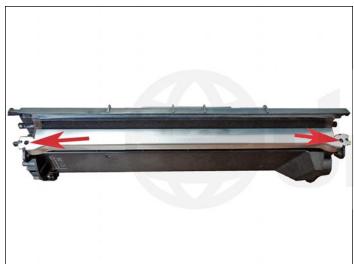

16. Remove the two screws on the doctor blade. Remove the

17. Clean out any remaining toner from the hopper.

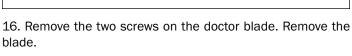

It is highly recommended that the doctor blade be cleaned. Failure to do so will cause streaking. Dampen a cotton swab with alcohol, and clean the blade. Be careful not to press too hard and damage the blade. If the blade has a heavy buildup of toner on it, clean it with Acetone, and then with alcohol.

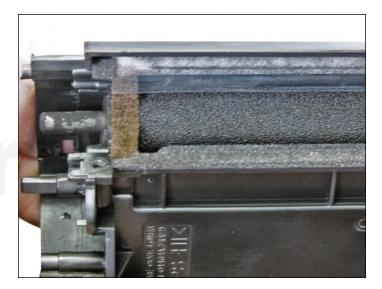

18. Clean the feed roller and any remaining toner from the hopper.

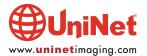

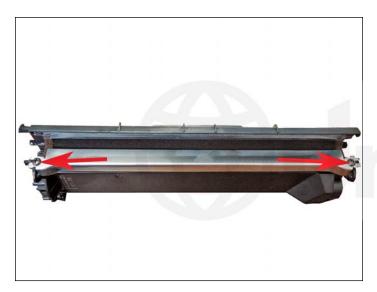

19. Reinstall the doctor blade and two screws.

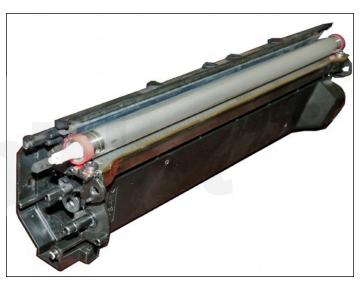

20. Install the developer roller, geared end to the gear side of the cartridge.

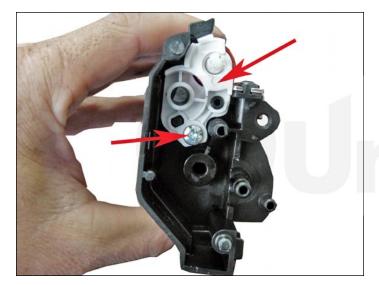

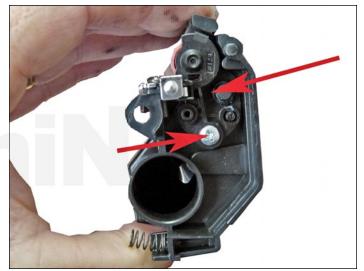

21. Install the developer roller bushings and screws. Make sure there is clean conductive grease on the black bushing as this is the contact for the developer roller sleeve. If it is dirty clean it all off with alcohol and replace.

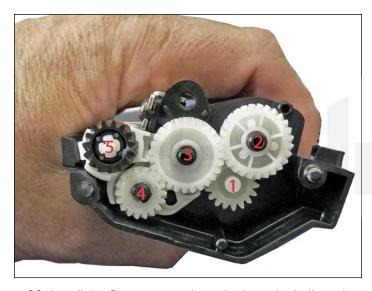

22. Install the five gears as shown in the order indicated.

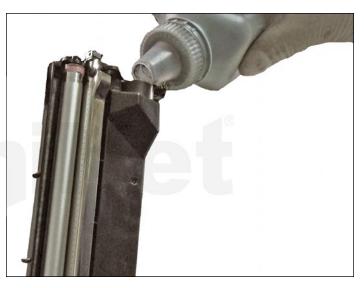

23. Fill the hopper with the appropriate toner.

Replace the fill plug, and check for leaks.

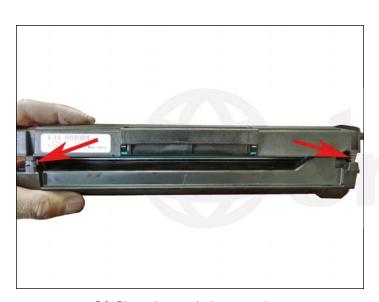

24. Place the two halves together.

Make sure the two springs are aligned.

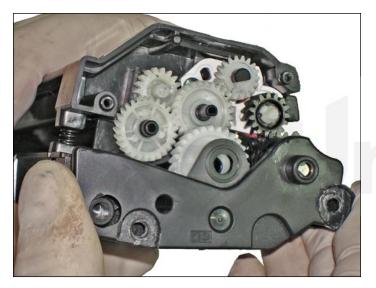

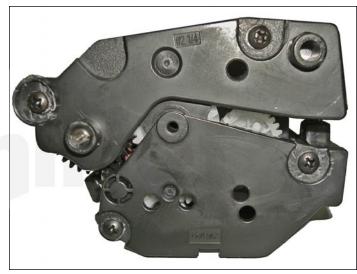

25. Install the two smaller end caps onto the gear side of the cartridge.

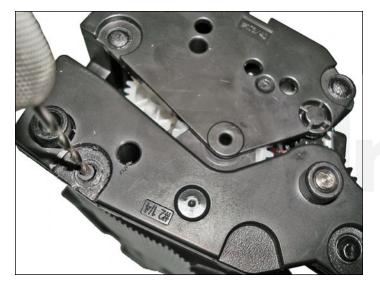

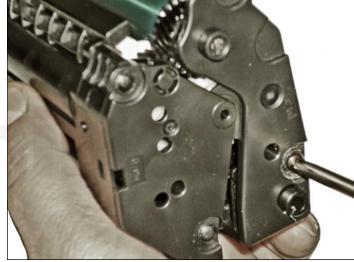

26. Drill holes where the plastic rivets were and install the screws.

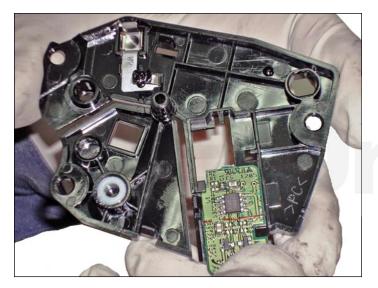

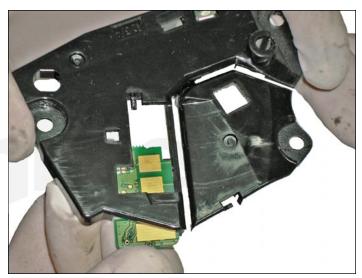

27. Install the replacement chip on the contact end cap by sliding it out from the inside of the end cap.

Replace the chip making sure it is seated properly.

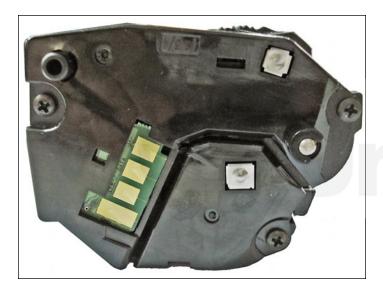

28. Install the remaining end cap.

Drill the three holes, and install the screws.

# REPETITIVE DEFECT CHART OPC drum

Developer roller PCR

62.9 mm 37.7 mm 25.5 mm

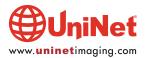